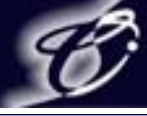

1

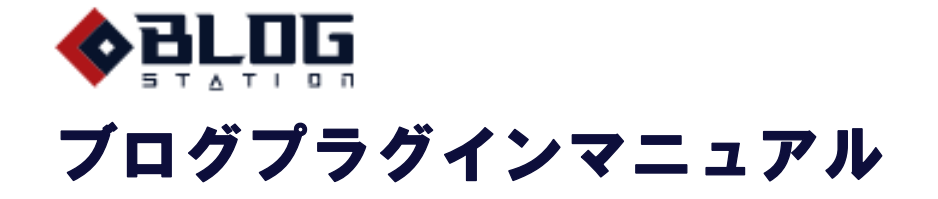

2007.04.10サイバーステーション株式会社

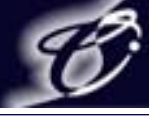

# 目次

- 1.プラグインの管理
- 2. カレンダー/月間アーカイブ
- 3. 最近の投稿/最近のコメント/最近のトラックバック
- 4. カテゴリ一別アーカイブ/カテゴリ別(サブカテゴリ対応)
- 5.プロフィール
- 6.リンク集
- 7.フリーエリア
- 8.携帯サイトQRコード

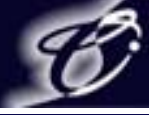

# 1.プラグインの管理

### プラグインとは標準のブログに追加機能を提供します。 ブログステーションではカレンダーや最近の投稿など、サイドに表示されるコンテンツを指します。

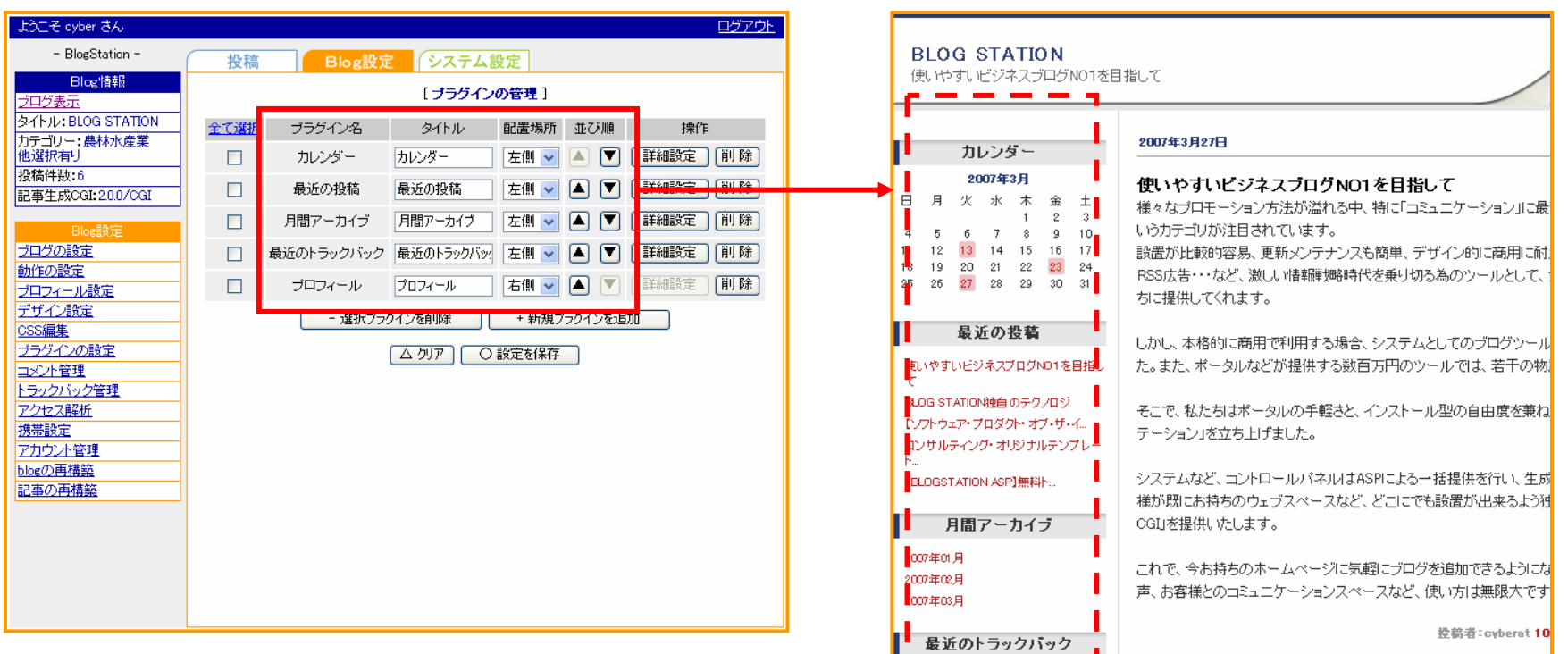

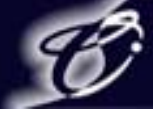

# 2.カレンダー/月間アーカイブ

カレンダー/月間アーカイブの【詳細設定】では記事一覧のページパターンを設定します。 「記事一覧」ではカレンダー又は月間アーカイブをクリックしたときにタイトルの一覧を表示させます。 「記事全体」ではタイトルと本文の一覧で表示させます。

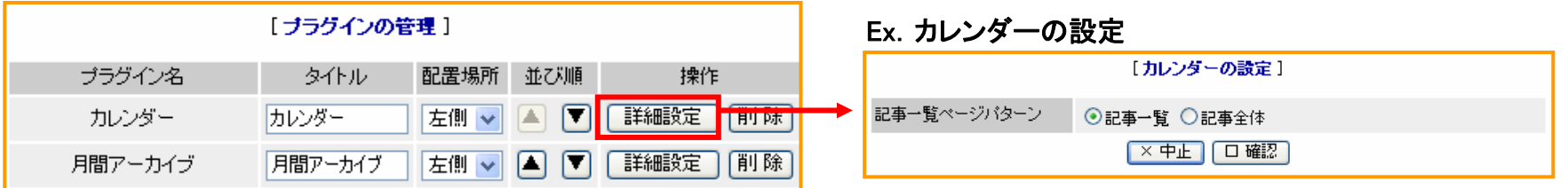

#### 記事一覧 記事全体

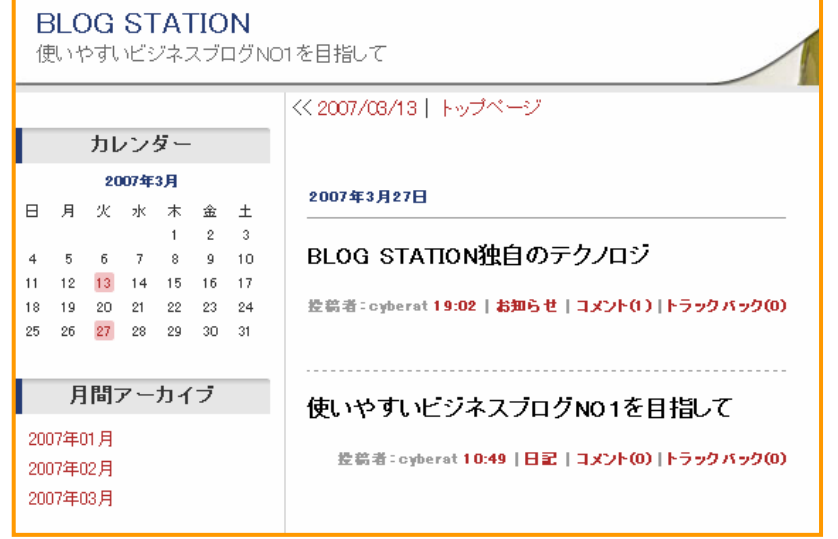

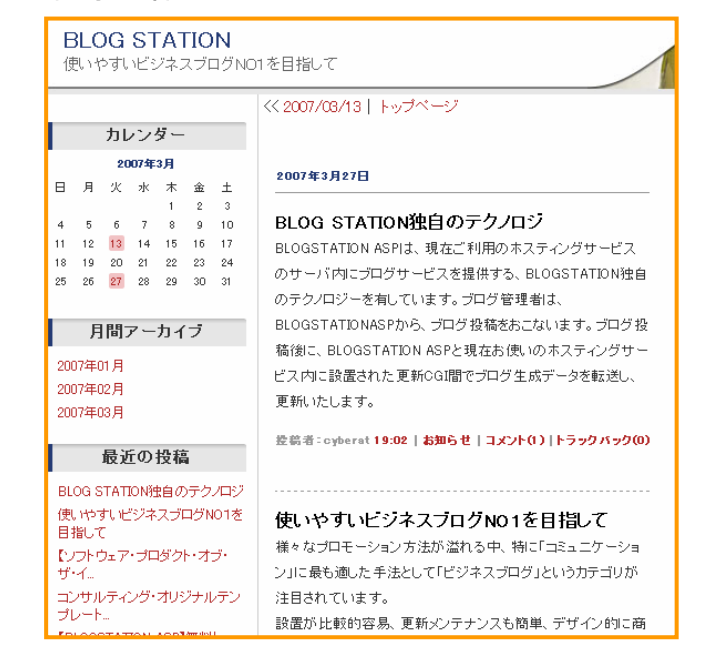

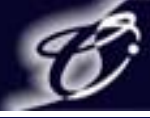

3. 最近の投稿/最近のコメント/最近のトラックバック

最近の投稿の【詳細設定】では表示件数の設定をします。 ここで設定された件数分のタイトルが表示されます。

# Ex.最近の投稿を表示件数を3件から5件にする場合

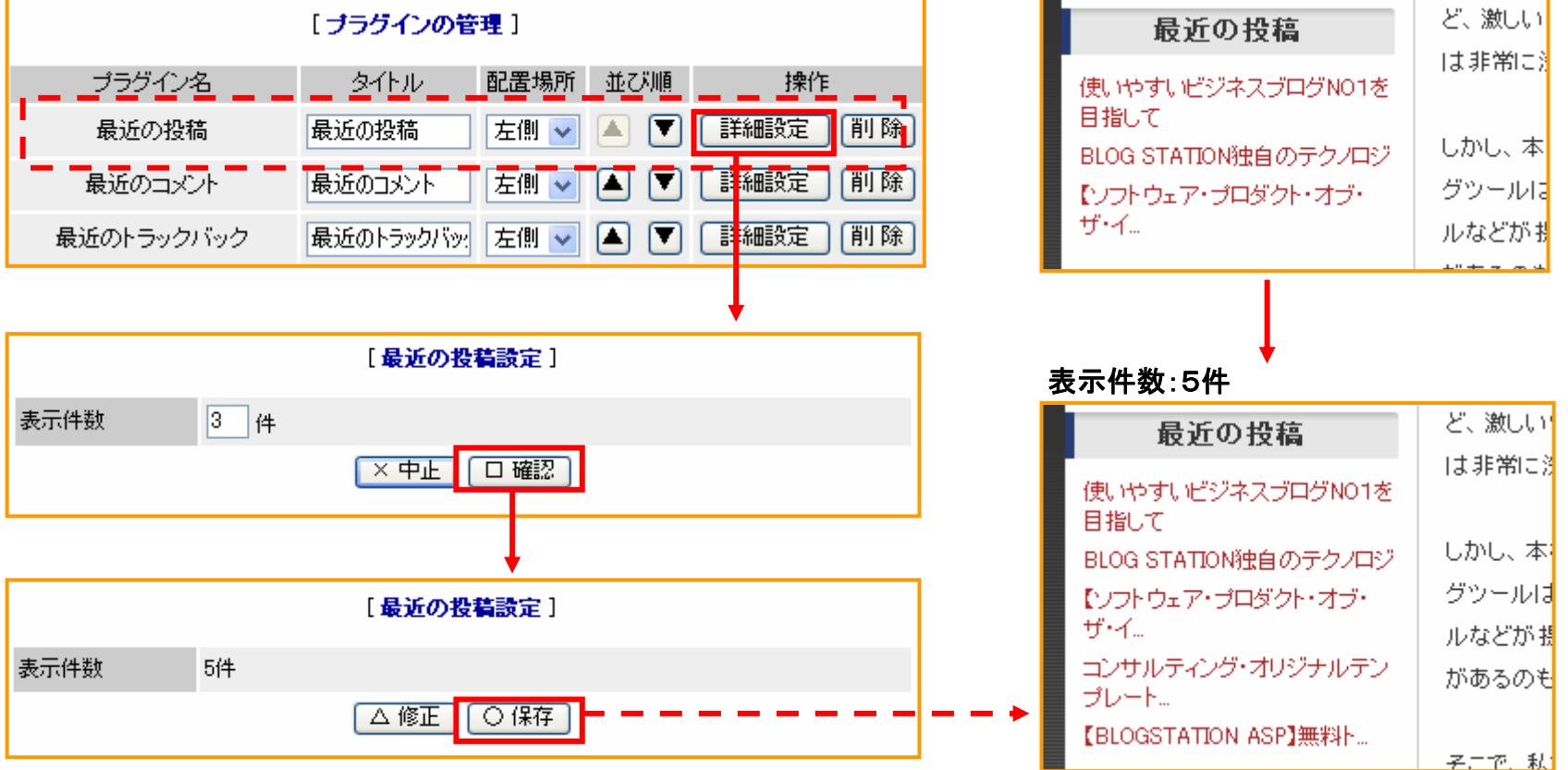

表示件数:3件

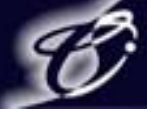

### 4.カテゴリ別アーカイブ/カテゴリ別(サブカテゴリ対応)

カテゴリ別アーカイブの【詳細設定】では記事一覧ページパターンと最大件数の設定をします。 カテゴリ別アーカイブで設定したものはカテゴリ別(サブカテゴリ対応)にも反映されます。

記事一覧ページパターン : 「記事一覧」ではカテゴリをクリックしたときにタイトルの一覧を表示させます。 「記事全体」ではタイトルと本文の一覧で表示させます。

件数設定 : 件数設定をすると最大件数の設定が有効になります。 最大件数 : 1ページに表示される件数です。

#### Fv. 記事一覧ページパターンを記事一覧、最大件数を5件に設定 またまちゃく 最大件数

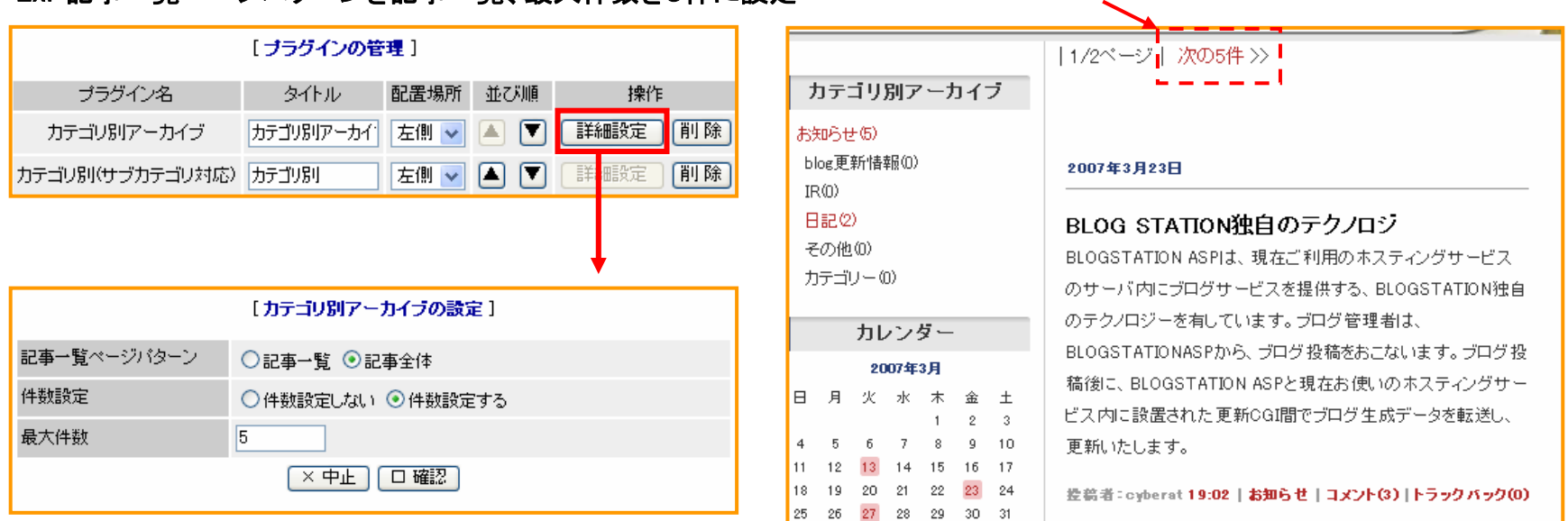

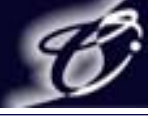

# 5.プロフィール

#### プラグインの管理でのプロフィールの設定は配置場所と並び順となり、 詳細設定はブログ設定メニューのプロフィールの設定から行います。

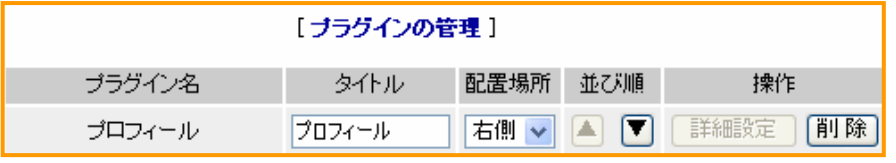

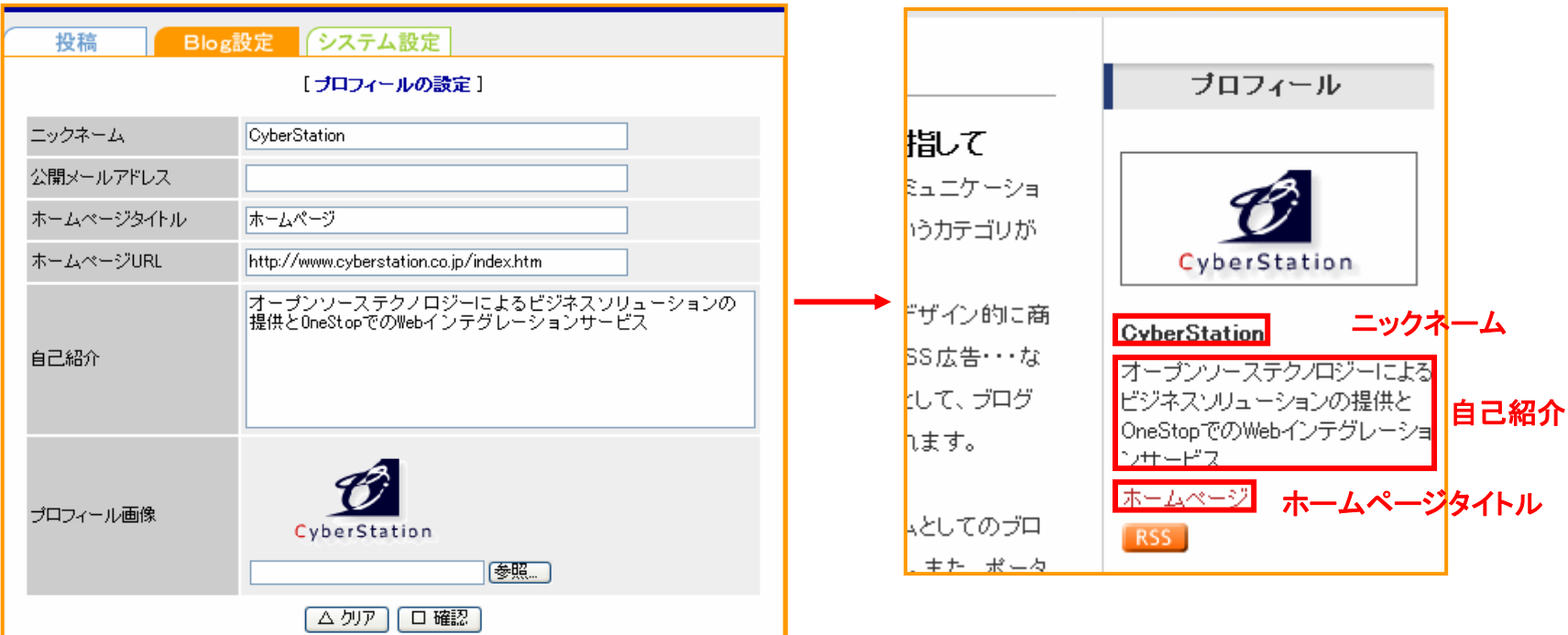

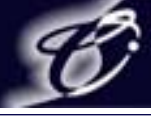

### 6.リンク集

リンク集の【詳細設定】ではリンクの追加や削除をします。

リンク先の追加 : タイトルとURLを入力しターゲットを選択し【+リンク先を追加】をクリックすると

リンク先が追加されます。

ターゲット : 「別ウインドウ」を選択するとリンク先をクリックしたときに新規ウインドウで立ち上がります。 「指定なし」を選択するとブログからリンク先に移ります。

並び順 : ブログに表示されるリンク先の順番を設定します。 ターゲットや並び順の設定後は【○設定保存】をクリックしてください。

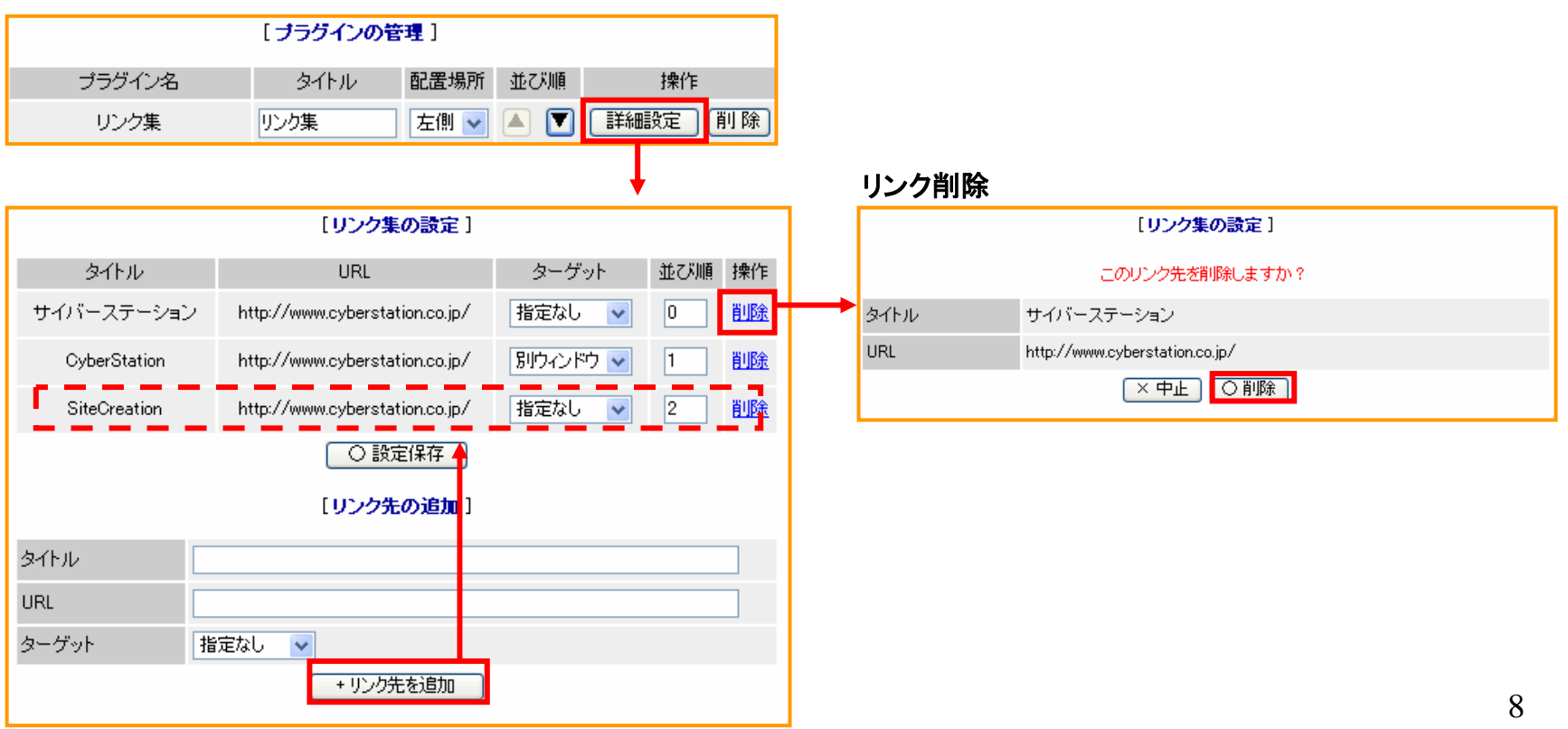

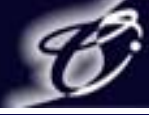

# 7.フリーエリア

#### フリーエリアで設定された文章はブログのフリーエリアに表示されます。

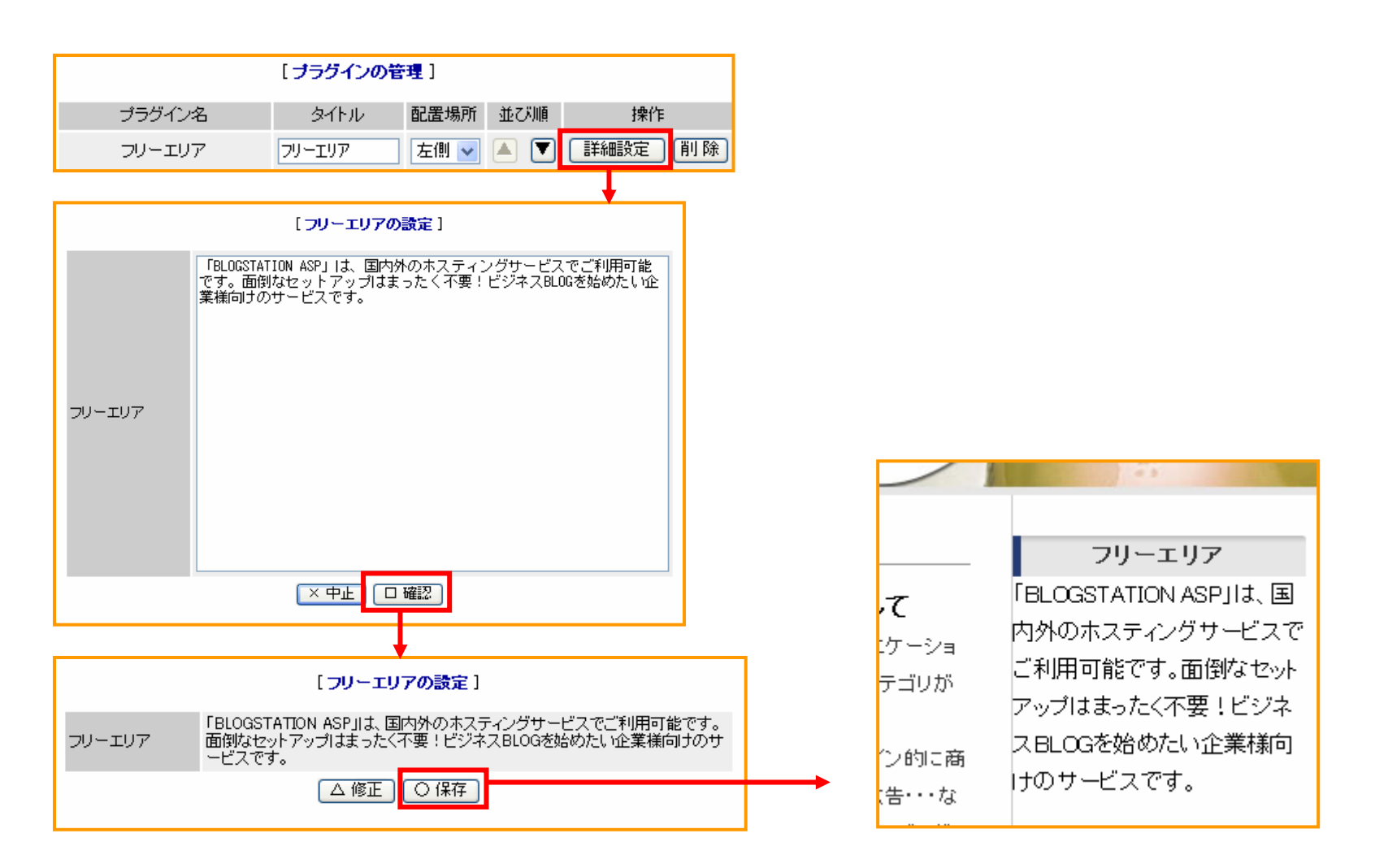

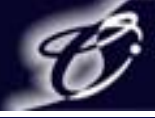

8.携帯サイトQRコード

携帯サイト**QR**コードはプラグインの管理の【+新規プラグインを追加】から追加できます。 携帯サイト**QR**コードが追加されたときブログのほうに**QR**コードが作成されています。

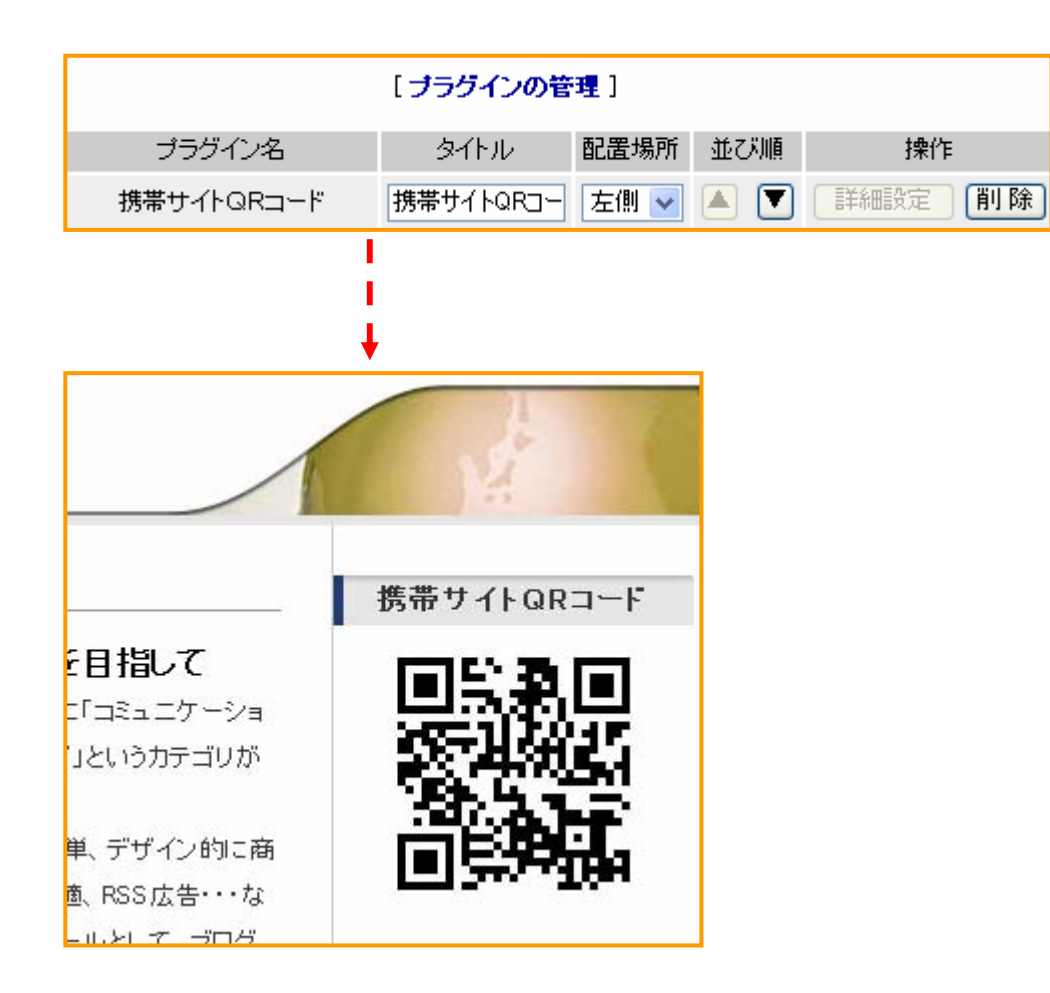